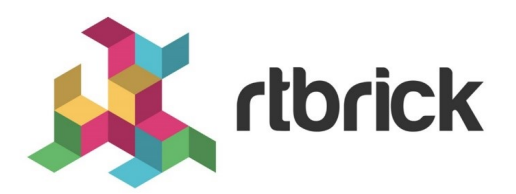

# **L2X Configuration Guide**

**Version 20.5.1-rc0, 25 May 2020**

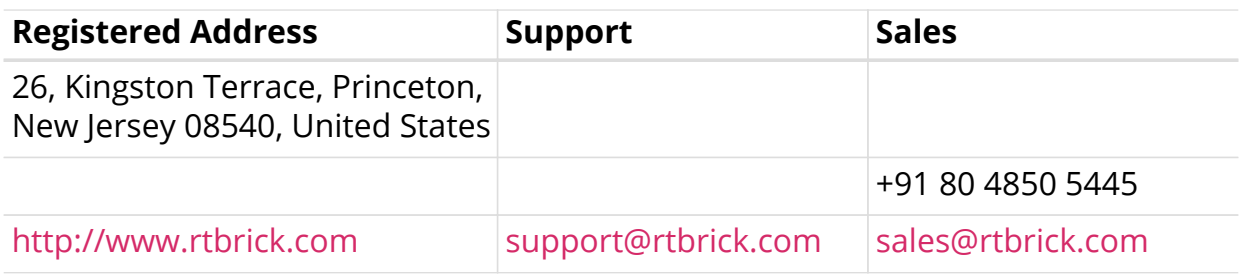

©Copyright 2020 RtBrick, Inc. All rights reserved. The information contained herein is subject to change without notice. The trademarks, logos and service marks ("Marks") displayed in this documentation are the property of RtBrick in the United States and other countries. Use of the Marks are subject to RtBrick's Term of Use Policy, available at <https://www.rtbrick.com/privacy>. Use of marks belonging to other parties is for informational purposes only.

# **Table of Contents**

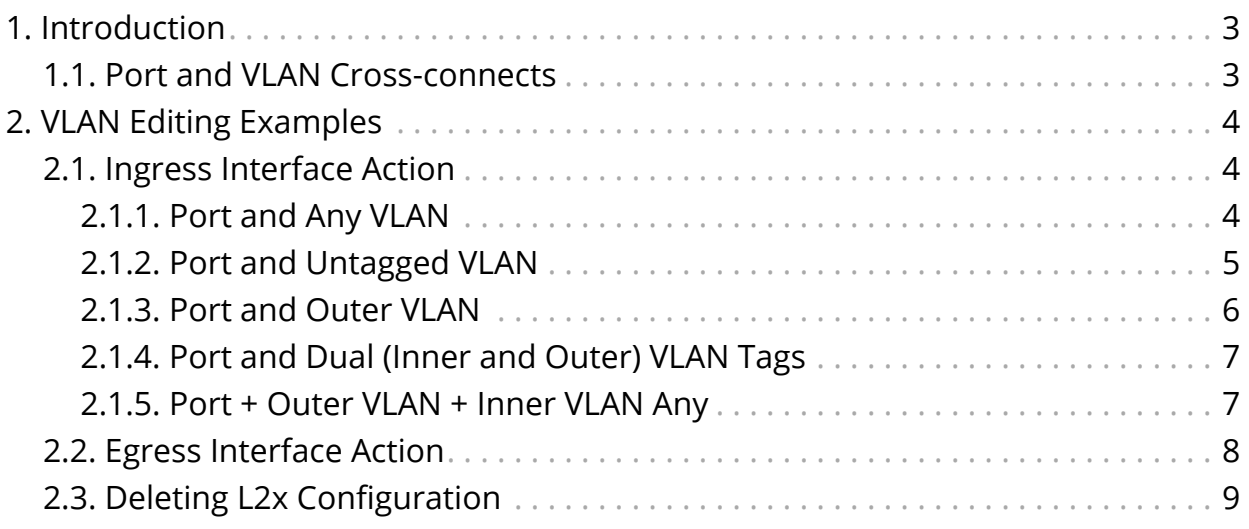

# <span id="page-3-0"></span>**1. Introduction**

Layer 2 Cross-Connect (L2X) is a data plane feature that connects two physical ports (IFPs)) using Layer 2 switching. At the simplest, L2X can switch all the traffic between two IFPs to provide the trunk service of an Ethernet switch.

## <span id="page-3-1"></span>**1.1. Port and VLAN Cross-connects**

Both types of L2X switches Layer 2 traffic from input interface to output interface. The difference is that a port cross-connect switches all Layer 2 traffic arriving at an input interface, but a VLAN cross-connect only switches the Layer 2 traffic associated with a specific VLAN. A port-based L2X means a port-only configuration, so there are no VLANs involved.

Both single-tag and double-tagged (inner and outer VLAN tags) are supported. The port and VLAN L2X support both local and remote L2X configurations. In remote L2X connections, the VLAN cross-connects are typically configured on the MPLS tunnel ingress router.

Untagged traffic on L2X interfaces is also supported. However, there is no way to select only untagged traffic for cross-connecting. Therefore, only port crossconnects are supported for untagged traffic.

# <span id="page-4-0"></span>**2. VLAN Editing Examples**

These examples cover the various possibilities for VLAN value editing in local L2X.

# <span id="page-4-1"></span>**2.1. Ingress Interface Action**

Traffic will be matched at ingress direction based on the match criterion. RtBrick Full Stack (RBFS) supports below match parameters.

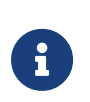

All the modes mentioned below can be configured with/without VLAN operation. RBFS supports the below mentioned VLAN action options. VLAN action is valid only in egress direction.

- Single-Vlan-Add
- Single-Vlan-Delete
- Swap-Outer-Vlan

## <span id="page-4-2"></span>**2.1.1. Port and Any VLAN**

You can run the following commands in this mode:

**set incoming-interface** <incoming-interface> **outgoing-interface** <outgoinginterface>

**set incoming-interface** <incoming-interface> **outgoing-interface** <outgoinginterface> **vlan-operation** <vlan-action> <vlan>

**set incoming-interface** <incoming-interface> **next-hop** <nexthop> **lookupinstance** < lookup instance> < lookup afi> < lookup safi> **service-label** <service\_label> **vlan-operation**

**set incoming-interface** <incoming-interface> **next-hop** <nexthop> **lookupinstance** < lookup instance> < lookup afi> < lookup safi> **service-label** <service\_label> **vlan-operation** <vlan-action> <vlan>

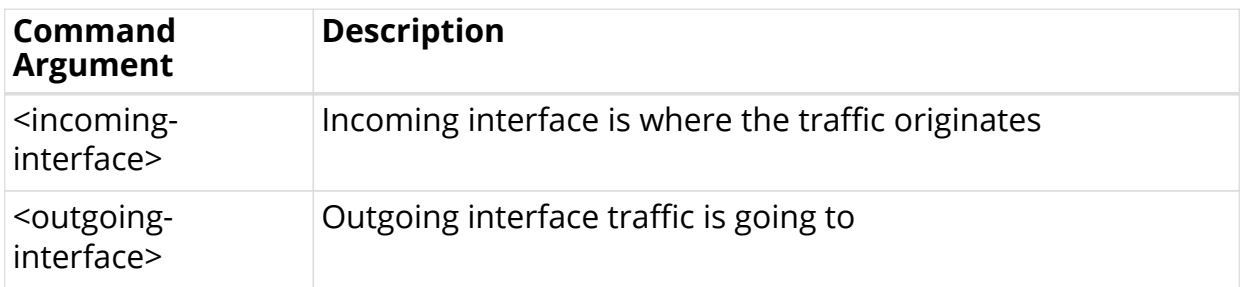

### <span id="page-4-3"></span>**Command Arguments**

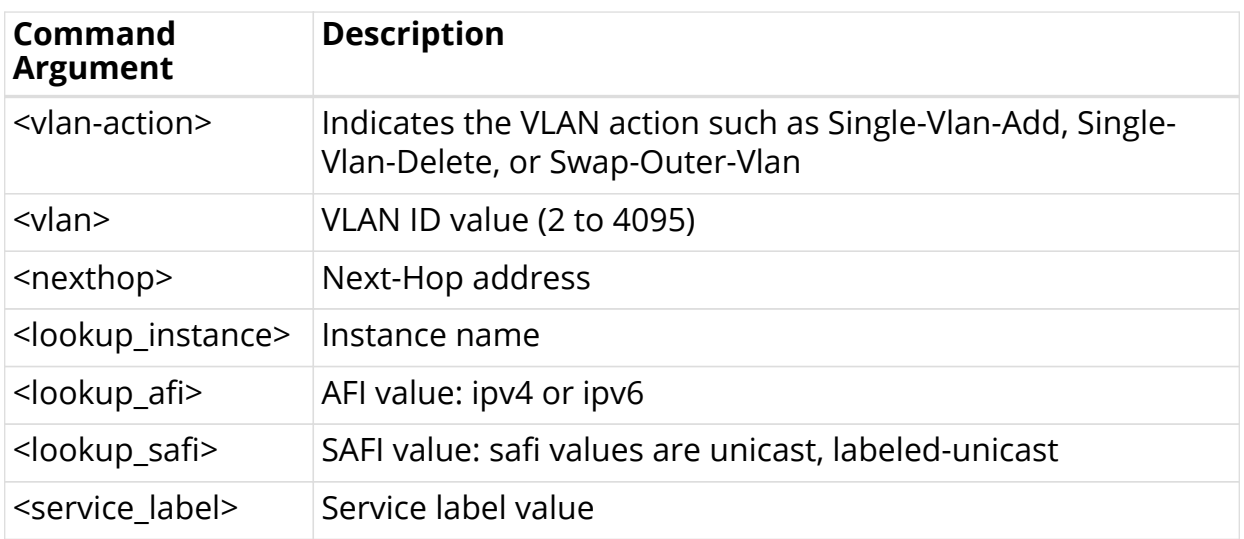

### **Configuration Example**

```
rtb confd set static l2x name test1 direction ingress incoming-interface ifp-
0/0/4 outgoing-interface ifp-0/0/8
rtb confd set static l2x name test2 direction ingress incoming-interface ifp-
0/0/4 outgoing-interface ifp-0/0/8 vlan-operation Single-Vlan-Add 100
rtb confd set static l2x name test3 direction ingress incoming-interface ifp-
0/0/4 next-hop 10.1.1.2 lookup-instance default ipv4 labeled-unicast service-
label 1000
rtb confd set static l2x name test4 direction ingress incoming-interface ifp-
0/0/4 next-hop 10.1.1.2 lookup-instance default ipv4 labeled-unicast service-
label 2000 vlan-operation Single-Vlan-Delete
```
## <span id="page-5-0"></span>**2.1.2. Port and Untagged VLAN**

You can run the following commands in this mode:

set incoming-interface <incoming-interface> match-untagged outgoing**interface** <outgoing-interface>

set incoming-interface <incoming-interface> match-untagged outgoing**interface** <outgoing-interface> **vlan-operation** <vlan-action> <vlan>

**set incoming-interface** <incoming-interface> **match-untagged next-hop** <nexthop> **lookup-instance** <lookup\_instance> <lookup\_afi> <lookup\_safi> **service-label** <service\_label> **vlan-operation**

**set incoming-interface** <incoming-interface> **match-untagged next-hop** <nexthop> **lookup-instance** <lookup\_instance> <lookup\_afi> <lookup\_safi> service-label <service\_label> vlan-operation <vlan-action> <vlan>

### **Command Arguments**

See the [Command Arguments](#page-4-3) section.

#### **Configuration Example**

rtb confd set static l2x name test1 direction ingress incoming-interface ifp-0/0/4 match-untagged outgoing-interface ifp-0/0/8 rtb confd set static l2x name test2 direction ingress incoming-interface ifp-0/0/4 match-untagged outgoing-interface ifp-0/0/8 rtb confd set static l2x name test3 direction ingress incoming-interface ifp-0/0/4 match-untagged next-hop 10.1.1.2 lookup-instance default ipv4 labeledunicast service-label 1000 rtb confd set static l2x name test4 direction ingress incoming-interface ifp-0/0/4 match-untagged next-hop 10.1.1.2 lookup-instance default ipv4 labeledunicast service-label 2000

## <span id="page-6-0"></span>**2.1.3. Port and Outer VLAN**

You can run the following commands in this mode:

set incoming-interface <incoming-interface> outer-vlan <vlan-id> outgoing**interface** <outgoing-interface>

**set incoming-interface** <incoming-interface> **outer-vlan** <vlan-id> **outgoinginterface** <outgoing-interface> **vlan-operation** <vlan-action> <vlan>

**set incoming-interface** <incoming-interface> **outer-vlan** <vlan-id> **next-hop** <nexthop> **lookup-instance** <lookup\_instance> <lookup\_afi> <lookup\_safi> **service-label** <service\_label>

**set incoming-interface** <incoming-interface> **outer-vlan** <vlan-id> **next-hop** <nexthop> **lookup-instance** <lookup\_instance> <lookup\_afi> <lookup\_safi> **service-label** <service\_label> **vlan-operation** <vlan-action> <vlan>

#### **Command Arguments**

See the [Command Arguments](#page-4-3) section.

#### **Configuration Example**

```
rtb confd set static l2x name test1 direction ingress incoming-interface ifp-
0/0/4 outer-vlan 100 outgoing-interface ifp-0/0/8
rtb confd set static l2x name test2 direction ingress incoming-interface ifp-
0/0/4 outer-vlan 200 outgoing-interface ifp-0/0/8
rtb confd set static l2x name test3 direction ingress incoming-interface ifp-
0/0/4 outer-vlan 300 next-hop 10.1.1.2 lookup-instance default ipv4 labeled-
unicast service-label 1000
rtb confd set static l2x name test4 direction ingress incoming-interface ifp-
0/0/4 outer-vlan 400 next-hop 10.1.1.2 lookup-instance default ipv4 labeled-
unicast service-label 2000
```
## <span id="page-7-0"></span>**2.1.4. Port and Dual (Inner and Outer) VLAN Tags**

You can run the following commands in this mode:

**set incoming-interface** <incoming-interface> **outer-vlan** <vlan-id> **inner-vlan** <inner-vlan-id> **outgoing-interface** <outgoing-interface>

**set incoming-interface** <incoming-interface> **outer-vlan** <vlan-id> **inner-vlan** <inner-vlan-id> **outgoing-interface** <outgoing-interface> **vlan-operation** <vlanaction> <vlan>

**set incoming-interface** <incoming-interface> **outer-vlan** <vlan-id> **inner-vlan** <inner-vlan-id> **next-hop** <nexthop> **lookup-instance** <lookup\_instance> <lookup\_afi> <lookup\_safi> **service-label** <service\_label>

**set incoming-interface** <incoming-interface> **outer-vlan** <vlan-id> **inner-vlan** <inner-vlan-id> **next-hop** <nexthop> **lookup-instance** <lookup\_instance> <lookup\_afi> <lookup\_safi> **service-label** <service\_label> **vlan-operation** <vlanaction> <vlan>

### **Command Arguments**

See the [Command Arguments](#page-4-3) section.

### **Configuration Example**

rtb confd set static l2x name test1 direction ingress incoming-interface ifp-0/0/4 outer-vlan 100 inner-vlan 500 outgoing-interface ifp-0/0/8 rtb confd set static l2x name test2 direction ingress incoming-interface ifp-0/0/4 outer-vlan 200 inner-vlan 600 outgoing-interface ifp-0/0/8 rtb confd set static l2x name test3 direction ingress incoming-interface ifp-0/0/4 outer-vlan 300 inner-vlan 700 next-hop 10.1.1.2 lookup-instance default ipv4 labeled-unicast service-label 1000 rtb confd set static l2x name test4 direction ingress incoming-interface ifp-0/0/4 outer-vlan 400 inner-vlan 800 next-hop 10.1.1.2 lookup-instance default ipv4 labeled-unicast service-label 2000

## <span id="page-7-1"></span>**2.1.5. Port + Outer VLAN + Inner VLAN Any**

You can run the following commands in this mode:

set incoming-interface <incoming-interface> outer-vlan <vlan-id> match-innerany outgoing-interface <outgoing-interface>

**set incoming-interface** <incoming-interface> **outer-vlan** <vlan-id> match-inner**any outgoing-interface** <outgoing-interface> **vlan-operation** <vlan-action> <vlan>

set incoming-interface <incoming-interface> outer-vlan <vlan-id> match-inner**any next-hop** <nexthop> **lookup-instance** <lookup instance> <lookup afi> <lookup safi> **service-label** <service label>

**set incoming-interface** <incoming-interface> **outer-vlan** <vlan-id> match-inner**any next-hop** <nexthop> **lookup-instance** <lookup instance> <lookup afi> <lookup\_safi> **service-label** <service\_label> **vlan-operation** <vlan-action> <vlan>

#### **Command Arguments**

See the [Command Arguments](#page-4-3) section.

#### **Configuration Example**

rtb confd set static l2x name test1 direction ingress incoming-interface ifp-0/0/4 outer-vlan 100 match-inner-any outgoing-interface ifp-0/0/8 rtb confd set static l2x name test2 direction ingress incoming-interface ifp-0/0/4 outer-vlan 200 match-inner-any outgoing-interface ifp-0/0/8 rtb confd set static l2x name test3 direction ingress incoming-interface ifp-0/0/4 outer-vlan 300 match-inner-any next-hop 10.1.1.2 lookup-instance default ipv4 labeled-unicast service-label 1000 rtb confd set static l2x name test4 direction ingress incoming-interface ifp-0/0/4 outer-vlan 400 match-inner-any next-hop 10.1.1.2 lookup-instance default ipv4 labeled-unicast service-label 2000

## <span id="page-8-0"></span>**2.2. Egress Interface Action**

In the Egress direction, incoming-interface is not required, and RBFS supports the below commands.

**set service-label** <service\_label> **outgoing-interface** <outgoing-interface>

set service-label <service\_label> outgoing-interface <outgoing-interface> vlan**operation** <vlan-action> <vlan>

#### **Command Arguments**

See the [Command Arguments](#page-4-3) section.

#### **Configuration Example**

```
rtb confd set static l2x name test1 direction egress service-label 1000
outgoing-interface ifp-0/0/8
rtb confd set static l2x name test1 direction egress service-label 1000
outgoing-interface ifp-0/0/8 vlan-operation Single-Vlan-Add 100
```
# <span id="page-9-0"></span>**2.3. Deleting L2x Configuration**

To delete the L2X configuration, enter the following command:

## **Syntax**

**delete l2x** <l2x-name> **direction** <direction>

## **Command Arguments**

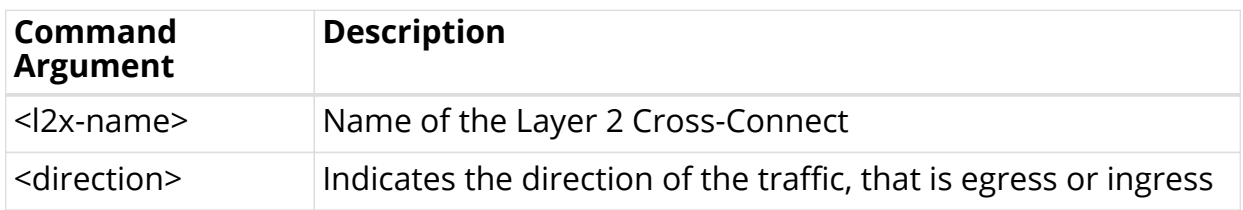

## **Example**

rtb confd delete static test1 direction ingress